©2009 by CAEUG FOUNDED 1984 The Official Newsletter of THE COMPUTERS ARE EASY USER GROUP

#### **Abort, Retry,** Computers the Exyl User Group **Ignore... Nov / Dec 2009** Suggested Retail Price \$1.95 Volume XXVI VISSUE 11 ारभा **CAEUG Meeting :: Saturday December 5, 2009 :: Presentation on Windows 7 Calendar of given by Dean Holste Events !!! IMPORTANT !!!** FOUNDED 1984 - 2009 **\* \* \* NOTE \* \* \*** Join CAEUG Celebrate **Confirmed 2009 meeting dates** 25 years **Nov / Dec December 5** on December 5, 2009**Celebrate 25 years of CAEUG**

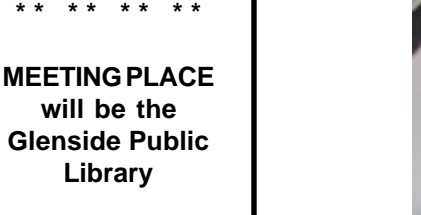

**\* \* \* \***

**SEE YOU THERE!!**

**\* \* \* \***

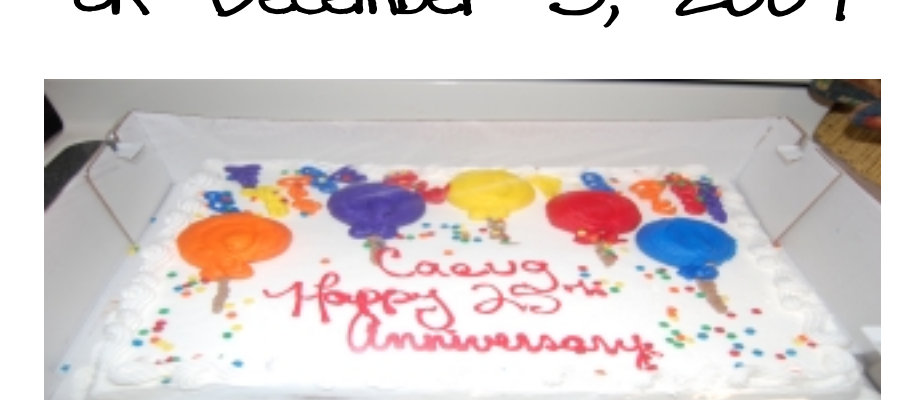

#### TABLE OF CONTENTS

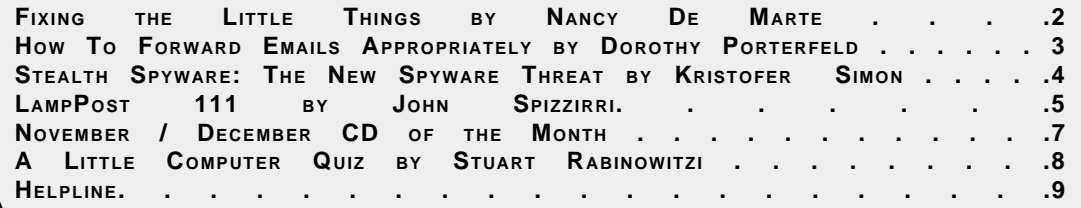

#### **November / December 2009 Abort, Retry, Ignore..**

**Fixing the Little Things: Using Tabs to Line Up Columns in Word**

Written by Nancy De Marte, SIG Chairperson, Sarasota PCUG, Florida <http://www.spcug.org> ndemate (at) Verizon.net

This article has been obtained from APCUG with the author's permission for publication by APCUG member groups; all other uses require the permission of the author (see e-mail address above).

Sometimes it's the little things going wrong with your computing that drive you crazy. For example, an email which took you half an hour to compose might not send correctly. Or suddenly the size of the type in a Word document changes. Maddening, isn't it?

One small, but common problem when you are using Microsoft Word or Word Pad often crops up when you try to create a list of items. Maybe you belong to a club, and it's your job to keep a list of the members' names with email addresses and phone numbers. You've been asked to print the list and bring it to the next meeting. Diligently, you type the list, using the Tab key to line up the columns neatly. It looks great on the screen, but then you print it. The columns waver all over the page. How could this happen? How can you fix it?

Tabs in computing are a holdover from the old typewriter days. The idea is that you can set tab stops along a ruler at the top of your Word or WordPad window that will help you create vertically even columns. Then, when you type, you merely press the Tab key on the keyboard to move the insertion point to the next tab stop. The problem is that Microsoft set up half inch automatic (default) tab stops which many people use rather than setting their own. Since individual characters (letters or numbers) are not the same width, just using the default tab stops will not guarantee even columns. You must set tab stops on the ruler yourself to ensure the desired results.

It's best to set the tabs for a simple list before typing because they can always be changed after the text is present. To do this, first make sure the ruler is visible. In Word 2003, click View in the menu bar and put a check mark next to Ruler. The ruler should now appear at the top of the document window.

Now look carefully at the left end of the ruler for the tab stop type indicator. The standard left-justified tab stop looks like a capital L. (Sometime you might want to click this L and look through the other types of stops for future use. Don't do it now.) Now you are ready to set your tab stops.

To plan your tab stops for the club list mentioned above, you will probably type the members' names beginning at the left margin, so you don't need a tab stop for them. You'll need two stops on the ruler: one for email address and another for phone number. To add a tab stop, merely click on the ruler in a spot which you think will accommodate your text, in this case, the email address. An L will appear on the ruler. Repeat this process a bit further along the ruler to set a stop for the phone numbers. When you have finished, check your list against the stops to see whether you have allowed enough space for the columns.

Now it's time to add the text. Beginning at the left margin, type the first name, then press the Tab key on the keyboard, type the email address, press Tab again, then type the phone number. Press the return key (Enter) to move to the next line and repeat the process. If, after you have typed in the whole list, you find some text getting cut off, you may need to move the tab stops. First, and very important, highlight the entire group of text. Then click on one of the L's on the ruler, hold down the left mouse button, and drag it to a new location, which will move the text with it. Until you deselect the text, you can adjust tab stops as much as you wish. Finally, save the document and, before printing, use the Print Preview command to see how it will look on the printed page. If all went well, you should have perfectly even columns.

There are other ways, of course, to create lists like this. The Microsoft Office spreadsheet program Excel is a great alternative, especially if you want to sort the list. Word allows you to create Tables, which is another way to ensure even columns which can be sorted. But these are topics for another article.

#### **How to Forward Emails Appropriately**

Written by Dorothy Porterfeld, a Member of The Computer Club, Inc., Sun City Center, Florida <http://www.scccomputerclub.org/> Doilonam1 (at) juno.com

This article has been obtained from APCUG with the author's permission for publication by APCUG member groups; all other uses require the permission of the author (see e-mail address above).

A computer expert received the following directly from a system administrator for a corporate system. It is an excellent message that ABSOLUTELY applies to ALL of us

who send emails. Please read the short letter below, even if you're sure you already follow the proper procedures.

Do you really know how to forward emails? 50% of us do, 50% DO NOT.

Do you wonder why you get viruses or junk mail? Every time you forward an email there is information left over from the people who got the message before you, namely their email addresses& names. As the messages get forwarded along, the list of addresses builds, and builds, and builds, and all it takes is for some poor sap to get a virus, and his or her computer can send that virus to every email address that has come across his computer. Or, someone can take all of those addresses and sell them or send junk mail to them in the hopes that you will go to the site and he will make five cents for each hit. That's right, all of that inconvenience over a nickel!

How do you stop it? Here are several easy steps:

(1) You MUST click the "Forward: button first and then you have the full editing capabilities against the body and headers of the message. When you forward an email,

DELETE all the other addresses that appear in the body of the message (at the top). That's right, DELETE them. Highlight them and delete them, backspace them, cut

them, whatever it is you know how to do. It only takes a second.

(2) Whenever you send an email to more than one person, do NOT use the To: or CC: fields for adding email addresses. Always use the BCC: (blind carbon copy) field for listing the email addresses. This is the way the people you send to will only see their own email address. If you don't see your BCC: option, click on where it says To: and your address will appear. Highlight the address and choose BCC: and that's it, it's that easy. When you send to BCC: your message will automatically say "Undisclosed Recipients" in the TO: field of the people who receive it.

(3) Remove and "FW:" in the subject line. You can rename the subject if you wish or even fix spelling.

(4) ALWAYS hit your Forward button from the actual email you are reading. Ever get those emails that you have to open 10 pages to read the one page with the information on it? By Forwarding from the actual page you wish someone to view, you stop them from having to open many emails just to see what you sent.

(5) Have you ever gotten an email that is a petition? It states a position and asks you to add your name and address and to forward it to 10 or 15 people or your entire address book. The email can be forwarded on and on and can collect thousands of names and addresses.

FACT: The completed petition is actually worth a couple of bucks to a professional spammer because of the wealth of valid names and email addresses contained therein. If you want to support the petition, send it as your own personal letter to the intended recipient. Your position may carry more weight as a personal letter than a laundry list of names and email addresses on a petition. (Actually, if you think about it, who's supposed to send the petition in to whatever cause it supports? And don't believe the ones that say that the email is being traced, it just ain't so!)

(6) One of the main ones I dislike is the one that says something like, "Send this email to 10 people and you'll see something great run across your screen." Or, sometimes they'll tease you by saying something really cute will happen. IT IS NOT GOING TO HAPPEN!!! ( Trust me, I'm still seeing some of the same ones that I waited on 10 years ago!) I don't let the bad luck ones scare me either, they get trashed. (Could that be why I haven't won the lottery??)  $(1, 2)$  (con't on page 4)

#### **November / December 2009 Abort, Retry, Ignore..**

(7) Before you forward an Amber Alert, or a Virus alert, or some of the other ones floating around nowadays, check them out before you forward them. Most of them are junk mail that's been circling the net for YEARS! Just about everything you receive in an email that is in question can be checked out at Snopes. Just go to **<http://www.snopes.com>**

#### **Stealth Spyware: The New Spyware Threat** Written by Kristofer Simon, a member of the Fox Valley PC Association, Illinois Fox Tales, Volume 22, Issue 6, June 2009 <http://www.fvpca.org> krisdream (at) earthlink.net

This article has been obtained from APCUG with the author's permission for publication by APCUG member groups; all other uses require the permission of the author (see e-mail address above).

For most of us, the word spyware is not an unfamiliar term anymore. It can mean cookies that track your movements on web pages or other little programs that put garbage applications on your machine. While spyware intentions have not changed much over the past few years, their infection practices appear to be doing so. The newest kind of spyware, which I personally came in contact with a few months ago, should be referred to as "stealth" spyware. What I mean by that is that this spyware installs on your machine without you even knowing about it. You do not become aware of the spyware infection on your machine generally until the next time you reboot and the spyware program activates. In this short article, I will describe my experience with a piece of this spyware and what I had to do to get rid of it so that, hopefully, none of you have the same experience that I did.

The piece of spyware that infected my machine was called "XP Police Antivirus." I became infected, I believe, after visiting a third party website that provided updated information and screen shots for Nintendo Wii games that were about to hit the market and that were in development. As I said earlier, this program was a piece of "stealth" spyware and installed on my machine without my knowledge. It did not slow down the performance of my machine at all (at least not that I was able to notice), nor did any installation screens pop up during the install. The next time I booted up my machine, an icon appeared on the lower right hand part of my screen that looked like the XP Security Center shield. When I put my cursor over it to see what it was, it said "XP Police Antivirus." For just a split second, I wondered if maybe Microsoft had tried to install a new version of an antivirus program they created on my machine, but I quickly realized that this was a piece of spyware that had infected my machine without my knowledge.

The program tried to fool me into thinking that anonymous users from the Internet (it would put public IP addresses in the warning dialog boxes) were attempting to access my computer maliciously and it recommended that I install the full program to prevent these attacks. I wasn't going to do this because I had the full and up-to-date version of McAfee Security Center so I knew this was bogus. When I tried to remove the program through the Add/Remove Programs option in the Control Panel, I was able to wipe out the program temporarily but the next time I rebooted my machine, the application icon was in my system tray again and I was getting the same bogus dialog boxes about people trying to access my computer. This spyware also put another program on my machine called Security Center 2009 that also was made to look as realistic as possible.

Finally, I went on my Motorola Q Smart Phone and searched on the XP Police Antivirus program. Immediately, I got a link to a page that told me that this was a piece of stealth spyware and told me how to get rid of it. I actually had to go into the computer's registry (kind of like the computer's brain) and delete the entry that the spyware had made there, as well as delete a number of files the program had put on my machine. Once I did that, the spyware programs (both XP Police Antivirus and Security Center 2009) were finally gone but I still had one more hurdle to overcome from this program. The spyware also installed a software program known as a "browser hijacker."

For those of you who don't know what this is, let me explain. Let's say you launch a web browser and you want to go to www.cnn.com to see the latest news. You type www.cnn.com into the address r of your browser and either hit "go" or hit return. The browser initially begins to go to that page, but (con't on page 7)

### **LampPost 111 by John Spizzirri November 29, 2009**

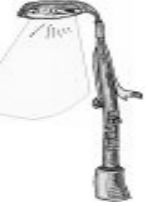

As some of you may already know Lynn Johnson had surgery since our last meeting. I hope this newsletter finds her well. She told me that as soon as her therapy is over, she will be back as our treasurer. I also had surgery for a hip replacement **(1,2)**. I am now able to walk (with a cane) and hope to be fully able within a few weeks.

#### 1) **[http://www.medicinenet.com/total\\_hip\\_replacement/article.htm](http://www.medicinenet.com/total_hip_replacement/article.htm)**

#### 2) **<http://arthritis.webmd.com/hip-replacement-surgery>**

Google's **(1)** partial release of Chrome OS (Operating System **(2,3)**) seems to be intended for manufacturers and not end users. It also will entail a new paradigm in that virtually nothing is stored on the PC but in the 'cloud' **(4,5)**. It will not allow dual boot so, if it ever becomes available for download, you will need to be committed to it for installation. The first PC's that will sport the OS will be net books. Don't expect a lower price. Android OS **(6)** is free but the net books that ship with it cost just as much as the PC's that come with Windows or Linux. Here **(7)** are some questions and answers about Chrome OS.

- 1) **<http://www.google.com/>**
- 2) **<http://googleblog.blogspot.com/2009/07/introducing-google-chrome-os.html>**
- 3) **<http://www.youtube.com/watch?v=0QRO3gKj3qw>**
- 4) **[http://en.wikipedia.org/wiki/Cloud\\_computing](http://en.wikipedia.org/wiki/Cloud_computing)**

5) **<http://www.infoworld.com/d/cloud-computing/what-cloud-computing-really-means-031>**

6) **<http://www.android.com/>**

7) **[http://www.pcworld.com/article/168039/five\\_questions\\_about\\_google\\_chrome\\_os.html](http://www.pcworld.com/article/168039/five_questions_about_google_chrome_os.html)**

Bill Gates bought the 1964 lecture series by Dr. Richard Feynman that explains science in a down to Earth manner. Gates has made these lectures available for free on the Internet **(1)**.

#### 1) **<http://research.microsoft.com/apps/tools/tuva/>**

The most recent rash of Windows 7 television ads went into publication just after I finished the last Lamp Post 110. I saw this one **(1)** and was struck by what appeared to me to be an apology to Windows users by Microsoft (MS **(2)**). Perhaps after the too candid comment by former CEO Bill Gates to Gizmodo **(3)** Steve Ballmer, the current CEO, took stock and started actually listening to customer input **(4)**. He still says that Vista is a good product. I think he knows that to be a lie in that by the end of the second year of XP, market penetration was much more than Vista's paltry 28%. By the end of the third year, Vista only had 35%. Corporate users have resisted the 'upgrade'. Since new PC's ship with Vista, it looks as though only new PC's are the only PC's with Vista with very few upgrades taking place. 35% is a large number of PC's (about 300 million), but XP had almost double that market penetration at the third year. BTW (By the way), the East Indian woman at the 17 second mark in the commercial says 'abso-frickin-lutely'. The MacIntosh ads **(5)** that responded to the new Windows 7 ads are hilarious (and true). MS wants to stop the ridicule. Some computer pundits have stated that if Windows 7 does not convince consumers to upgrade that MS as a major company is done **(6)**.

#### 1) **<http://thenextweb.com/2009/10/22/microsoft-windows-7-commercials/>**

#### 2) **<http://www.microsoft.com/>**

- 3) **<http://gizmodo.com/342920/holy-crap-did-bill-gates-just-say-windows-sucks>**
- 4) **<http://gizmodo.com/5388136/ballmer-optimistic-about-win-7-but-says-vista-is-very-popular>**
- 5) **<http://www.apple.com/quicktime/download/>**
- 6) **[http://www.computerworld.com/s/article/344900/Microsoft\\_s\\_OS\\_Future\\_Rides\\_on\\_Windows\\_7](http://www.computerworld.com/s/article/344900/Microsoft_s_OS_Future_Rides_on_Windows_7)**

On a similar theme, a MS manager in an interview with PCR **(1)** Magazine stated that Windows 7 'borrowed' features from Mac OS X **(2)**. Network World Magazine reported **(3)** that MS 'rebuked' the manager. My guess is that when the story dies down, the manager will be fired. Steve Ballmer is not a forgiving soul.

- 1) **<http://www.pcr-online.biz/features/328/Microsofts-new-vision>**
- 2) **[http://en.wikipedia.org/wiki/Mac\\_OS\\_X](http://en.wikipedia.org/wiki/Mac_OS_X)**
- 3) **<http://www.networkworld.com/community/node/47740?docid=110609b>**

Andreas Antonopoulos writes articles for Network World Magazine **(1)**. In an October article he outlines ways to prevent identity theft **(2)**. I found a couple of items very interesting. He suggests that you do not sign your credit cards, but write 'See ID' in the signature box. This would require a theif to have an ID card with your name on it as well as the credit card. He says you should keep your passwords in a safe file such as that created by the KeePass freeware **(3)**. Further he states that you should remove all personal information from your computer using Sensitive Number Finder freeware **(4)**. If you have a laptop, he suggests that you encrypt the hard drive using TrueCrypt freeware **(5)**. KeePass, Sensitive Number Finder, and TrueCrypt are on the CD of the Month. He has many other tips.

- 1) **<http://www.networkworld.com/>**
- 2) **<http://www.networkworld.com/columnists/2009/102709-andreas.html>**
- 3) **<http://keepass.info/>**
- 4) **<https://senf.security.utexas.edu/wiki/>**
- 5) **<http://www.truecrypt.org/>**

On my birthday, November 13, Advanced Micro Devices (AMD **(1)**) and Intel **(2)** reached a settlement in the AMD lawsuit. Intel owes AMD 1.25 billion dollars. AMD contended that Intel used its market position to influence (blackmail) its customers (IBM **(3)**, Dell **(4)**, HP **(5)**, Compaq **(6)**, Gateway **(7)**, Acer **(8)**, etc.) into not offering PC's with AMD processors. AMD agreed to drop all complaints worldwide while Intel agreed to a new set of business practices and the money settlement. Intel apparently saw that they were on the losing side of numerous anti trust complaints that could cost the company it's existence. Paul Otellini, Intel CEO, stated that he thought Intel was operating within the law. He is probably correct, just morally wrong. Otellini is fortunate that Intel is not a Chinese corporation. CEO's of Chinese corporations that hurt consumers many times pay for their poor choices with their lives. A good analysis of the story is in Computer World Magazine **(9)**.

- 1) **<http://www.amd.com/>**
- 2) **<http://www.intel.com/>**
- 3) **<http://www.ibm.com/>**
- 4) **<http://www.dell.com/>**
- 5) **<http://www.hp.com/>**
- 6) **<http://www.compaq.com/>**
- 7) **<http://www.gateway.com/>**
- 8) **<http://www.acer-group.com/public/>**
- 9) **[http://blogs.computerworld.com/15089/intel\\_to\\_pay\\_amd\\_1\\_25b\\_in\\_antitrust\\_settlement](http://blogs.computerworld.com/15089/intel_to_pay_amd_1_25b_in_antitrust_settlement)**

Between you, me and The Lamp Post that's all for this month.

#### **November / December 2009 CD of the Month**

**ARI** - November / December newsletter **cCleaner** - Updated disk cleaner **CDOMlists** - Lists of past CDOMs **Clonezilla** - HD or partition image software **DiskDigger** - An undelete and recover utility **DVDShrink** - A software to backup DVD discs **Edgeless** - An app that causes the mouse pointer to wrap around the screen **KeePass** - A secure password keeping program **MD5Checker** - A simple MD5 checker **MiniMIZE** - A desktop app that puts a thumbnail of apps you minimized on your desktop **MSSurfaceParody** - Parody of a MS commercial **MzTweaker** - A speed up tweak of the registry **OnTop** - A tiny tool to make a window "always on top(TOPMOST)" **OpenOffice** - Updated office suite **OTR** - Old radio plays **PING** - A Linux/UNIX utility to make an image of your partitions in a file **QuickTime** - Updated media player **SensitiveNumberFinder** - Finds personal numbers on fixed or portable media **Switch** - Converts audio files to or from MP3 **SymphonyofScience** - Video files featuring Carl Sagan and others **T-Bar** - Places a colored bar over text to facilitate reading **TestDisk** - Searches for lost partitions, and allows you to repair errors in the partition table **TrueCrypt** - Allows various encryption methods of partitions or HDs **TweakNow** - Cleans obsolete entries in the registry **TwistedBrush** - A creative art program **Unlocker** - Unlocks access denied files for modification or deletion **VirtualCloneDrive** - Allows an ISO file to be mounted as a HD **VirusEffectRemover** - Removes the remnants of viruses **VLC** - Updated multimedia player **WinSplit** - Allows apps to be shown side by side on screen **YouTubeDownLoader** - Updated Youtube down loader **ZoneAlarm8** - Updated firewall

(con't from page 4)

suddenly the browser gets "redirected" to another page. This happens every time you try to access a web page. These programs are EXTREMELY hard to get rid of but I was able to get rid of the one on my machine using a third party program that found the program and removed it.

While this may sound like a dire situation, the most important thing you can do as an end user in these situations is to remain calm and scrutinize every program that you see on your machine, that you haven't specifically downloaded (ex. a game, a patch from Microsoft, etc.). If you do get infected by stealth spyware and can't seem to get rid of it, go to a non-infected PC or web enabled cell phone and do a search on the program's name. You will almost always get a link telling you how to get rid of the program. Also, never send personal information over the Internet to any site that you cannot confirm is a legitimate site that you use (ex. Amazon.com, Paypal, etc.). Using these steps you can help eliminate most of the problems caused by spyware, but you should always remain vigilant. You can get infected with a stealth spyware program from just about any website, so be careful out there!

#### **A Little Computer Quiz**

By Stuart Rabinowitz, Editor-in-Chief, Hartford User Group Exchange, Connecticut

<http://www.huge.org> s.e.rabinowitz (at) att.net

This article has been obtained from APCUG with the author's permission for publication by APCUG member groups; all other uses require the permission of the author (see e-mail address above).

The trivia and minutiae of the computer related world. <del>The answers will appear next month or you can submit an answer</del> sheet the General Meeting. Good Luck.

**1 Star Trek has been an inspiration for many tech advancements (i.e. the clamshell Cell phone). The latest is the 'JORDY'. What does it do and what does the acronym stand for?**

JORDY (Joint Optical Reflective Display) is a headset designed for people with "low vision," meaning that their sight can't be corrected by means of conventional glasses. The portable yet bulky JORDY goggles magnify objects up to 50 times, and the user can adjust contrast, brightness, and display modes.

**2 January 19, 1999 was a significant day in computer/tech history, what happened?** A RIM (Research in Motion) introduced the Blackberry with mobile text communications

- **3 March 31, 1999 also offered a significant event, What?**
	- A TiVo was launched.

**4 How many possible ports will the TCP/IP protocol support in total?** A 65,536 (2^16)

**5 What was the keyboard connector on the original Macintosh?**

A The original keyboard connector was a standard RJ11 telephone plug & jack

**6 Some of you may remember "Bob" that 'cute' computer interface that has consistently been rated**

**as one of the top ten worst software applications of all time, but what company released it?**

- A Microsoft in March, 1995
- **7 Who was the Project Manager?**

A Melinda (French) Gates was the Product Unit Manager and Karen Fries was the Product Leader

**8 Before the Internet came into being, some amateurs invented an international network for exchange of mail and files using the public telephone network. What was it called?**

A Fidonet.

#### **9 When did it get started?**

A It was born in June 1984 when Tom Jennings (Fido #1 in San Francisco) sent a trial message to his friend John Madil (Fido #2 in Baltimore). Fidonet consists of about 30,000 systems (in early 1999, down from 38,000 in 1996 due to advent and easy accessibility of Internet) worldwide grouped into six geographical zones. It is an amateur electronic mail system. As such its participants and operators are unpaid volunteers.

**10 What fictional search engine has appeared in multiple, unaffiliated Hollywood television shows, effectively becoming an unofficial, open source stand-in for Google and its competitors?**

A The make-believe search engine is Finder-Spyder, which has made appearances in each of the following television programs: Breaking Bad, Criminal Minds, Crossing Jordan, and Dexter among others. Finder-Spyder is used in the episode "The Cat's in the Bag." Finder-Spyder is used in the episode "Pleasure Is My Business" by Megan Kane (played by Brianna Brown) to look up information on Special Agent Aaron Hotchner (played by Thomas Gibson). Finder-Spyder is used in the episode "Hubris" by Nigel Townsend (played by Steve Valentine) to locate "The Hangman" at the Salmon Arms Horse Park. CSI: Crime Scene Investigation: Finder-Spyder is used in the episodes "Time of Your Death" and "Meet Market." Hidden Palms: Finder-Spyder is used in the episode "Party Hardy." Journeyman: Dan Vasser (played by Kevin McKidd) frequently uses a version of Finder-Spyder with the same logo style and typeface as Google. It appears in the episodes "A Love of a Lifetime," "The Year of the Rabbit," and "The Legend of Dylan McCleen." Moonlight: Finder-Spyder is used in the episode "12:04 AM." Prison Break: Finder-Spyder is used in the "Pilot" episode, "J-Cat," "Unearthed," "Dirt Nap," "Safe and Sound," and "The Legend." Without a Trace: Finder-Spyder is used in "Baggage" (Season 6, Episode 4) by Martin Fitzgerald (played by Eric Close) and Samantha Spade (played by Poppy Montgomery) to find a website that was left in a coded journal of an undercover drug agent. In the episode "Cloudy with a Chance of Gettysburg" (Season 7, Episode 10), Vivian Johnson (played by Marianne Jean-Baptiste) uses Finder-Spyder to find information about American Civil War reenactments.

### **CAEUG OFFICERS**

**President V.P. (Programs) Secretary Treasurer** Newsletter Editor Membership Chairperson & Circulation Manager Board Member **Webmaster** 

Mike Goldberg Roger Kinzie Al Skwara L. Johnson Kathy Groce Pete Nicchia

Billy Douglas John Spizzirri

#### **November / December 2009**

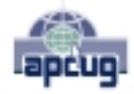

Reminder: You'll get better, faster service if you use CAEUG in the subject of your e-mail.

#### **ABOUT THE NEWSLETTER:**

This printed version of our newsletter was laid out using **Adobe's Pagemaker Version 7.0** for Windows.

The opinions expressed in this newsletter are not necessarily those of the CAEUG Officers, members or other contributors. CAEUG, its officers, newsletter editor, authors or contributors are not liable in any way for any damages, lost profits, lost savings, or other incidental or consequential damage arising from the use of the information provided herein. Every reasonable effort has been made to confirm the accuracy of the contents of this newletter, but that accuracy is not guaranteed.

Permission is granted to reproduce any or all parts of this newsletter for personal use. Also granted is permission to reproduce for public ation any part of this newsletter provided that a copy of the publication is mailed to CAEUG, immediately following publication and CAEUG is given credit.

The CAEUG newsletter is published eleven times annually. Contributions by members are encouraged and will be gratefully acknowledged in the newsletter. We have a policy of exchanging newsletters with other users groups across the nation. Several CAEUG member articles have already been picked up and reprinted.

#### **Beginner's SIG**

Ask questions and discuss computer experiences Such as:

- 1. New to Computers? (basic topics)
- 2. How to use the Web or download information
- 3. How to install hardware/software

4. Discuss how to troubleshoot hardware conflicts, learn boot up emergency tricks

5. What do you want to know??

SIG meets before regular meeting from **9:05 to 9:45**

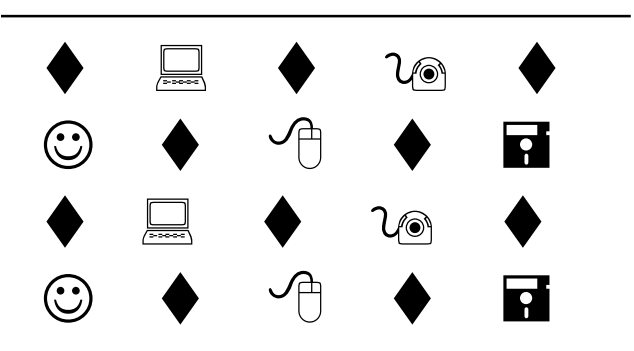

#### **MEMBERS HELPLINE**

Any member with a specific expertise can volunteer to be on the Members Helpline.

Beginner Helpline . . . . . . . . . . . Billy Douglas

Beginner hardware problems . . . Dick Fergus

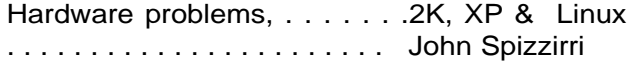

CD OF THE MONTHFORMAT: Is now available in **two** (2) flavors. The **Basic CD** will be packed with the standard items, while the **CD of the Month** will have NEW and updated items.

#### **NEW Money Saving Offer for CD of the Month Pre Order + Prepay = SAVE \$\$**

The club will offer the CD of the Month on a pre order, prepaid basis. The charge will be \$70.00 a year for 9 months. This is \$20 annual savings over buying them for \$9 each month. Lynn Johnson, the treasurer, will keep track of anyone placing a 9-month order.

MAIL Request - There will be a \$2.00 mailing charge per CD

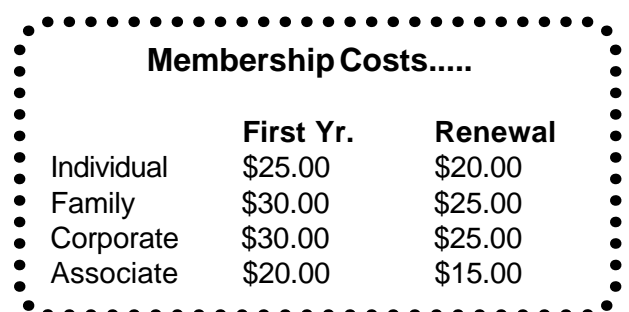

**CAEUG** P. O. Box 2727 Glen Ellyn, IL 60138

# FIRST CLASS MAIL

# \* !\*\* ! \*\* Notice Date information \*\* ! \*\* ! \*

The next **REGULAR** meeting will be held at the **Glenside Public Library 25 East Fullerton in Glendale Heights, Illinois** starting 9:45am next meeting on

#### **Saturday December 5, 2009**

**CONFIRMED Future** Meeting dates for **2009** at Glenside Public Library **The following Saturdays :: TBA**

#### **Meeting Location and Special Accommodations**

The Glenside Public Library address is at 25 E Fullerton Avenue, Glendale Heights, Illinois. The Library location is Fullerton between Bloomingdale Road (stop light intersection) and Schmale Road (stop light intersection) on the south side of Fullerton. Fullerton is parallel to North Avenue (Route 64) and Army Trail Road. North Ave. is south and Army Trail is north of Fullerton. Please park away from the building. Thank you.

The meeting(s) are not library sponsored and all inquiries should be directed to Mike Goldberg at MikeGold60137@yahoo.com. Individuals with disabilities who plan to attend this program and who require certain accommodations in order to observe and / or participate in the program are requested to contact CAEUG president, Mike Goldberg at MikeGold60137@yahoo.com, at least five (5) days prior to the program, so that reasonable accommodation can be made for them.

## **Hope to see you there!**